# QPSMR Companion EXTENDED FEATURES

### 1. BLOCK PASTE SPECIAL

Whole sets of entries can be renamed & definitions updated using the [Block] selection from the Paste special dialog box.

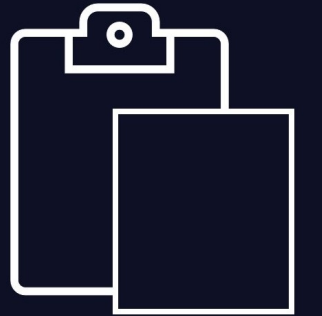

#### 2. BLOCK UPDATE RESPONSES

It can also be used to remove a filter from all of the selected entries.

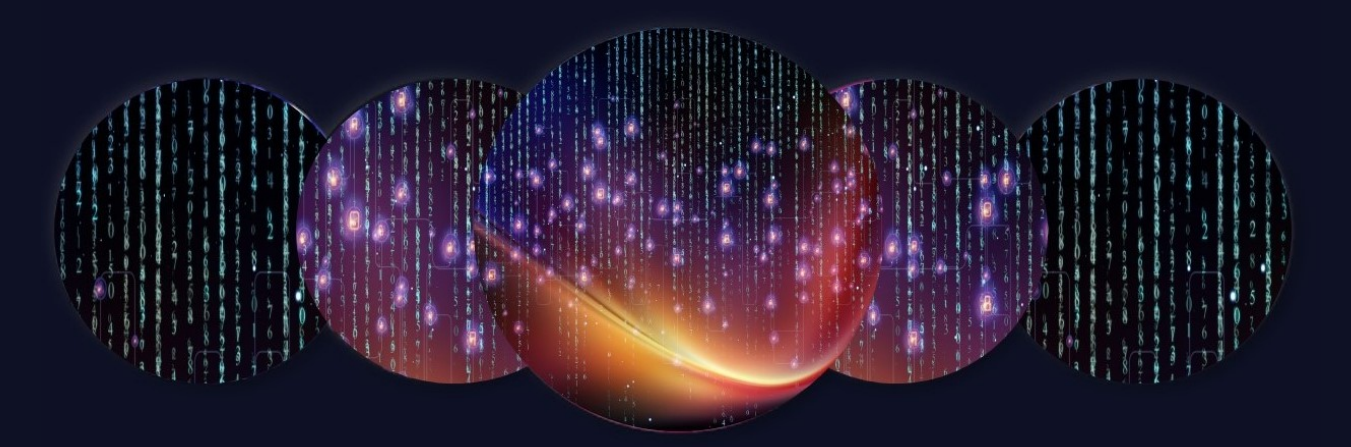

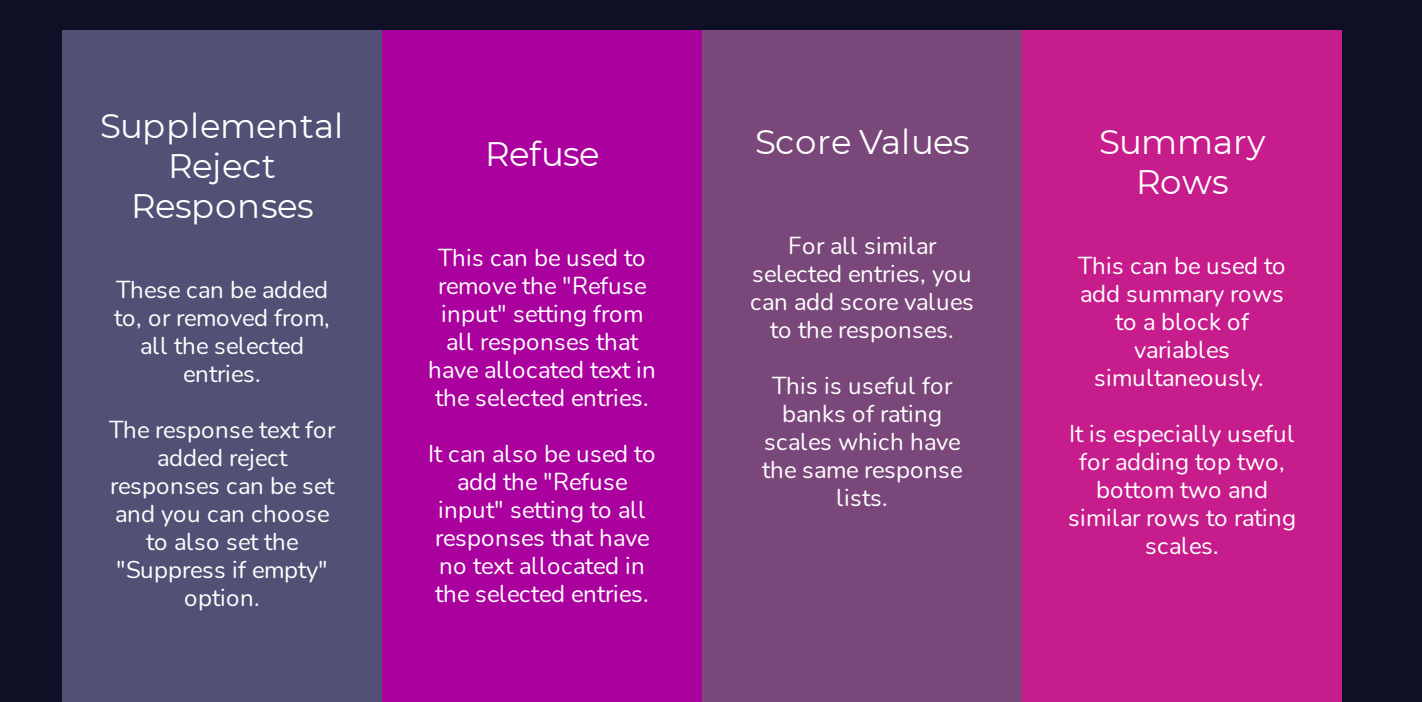

The extracted data can then be saved to another file, copied to the clipboard, or further extractions can be made.

The original file is not altered; a copy of the relevant data is used.

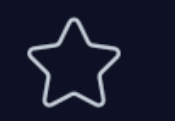

The extracted data is shown in a new "Raw CSV file view" window. You can do further extractions from the data in the new window

#### 3. APPLIED FILTERS BLOCK UPDATE

This is used to apply the same filter(s) to all the selected

entries simultaneously.

#### 4. RAW CSV FILE EXTRACT

From the "Raw CSV file view" window you can [Edit] [Extract part of view] to obtain part of the data from a CSV file.

> Choose to extract only rows that contain a certain value in a particular column

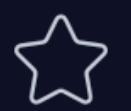

Sort the rows on a particular column

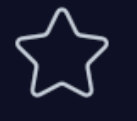

Exclude all columns that begin with a certain character or string of characters

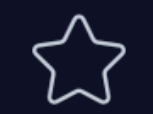

Select one or more individual columns to extract

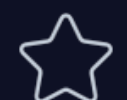

Remove all duplicate rows from the extracted data

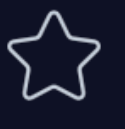

#### 5. RAW DATA FILE REPAIR & ADD SERIAL

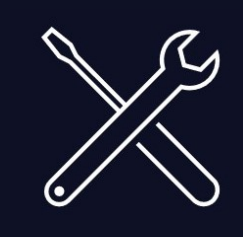

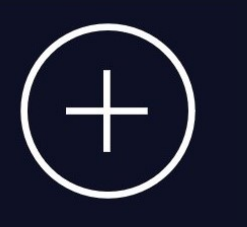

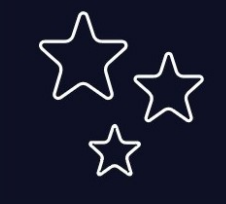

Change faulty serial numbers

Add missing cards for data in card format

Change duplicate serial numbers

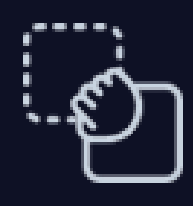

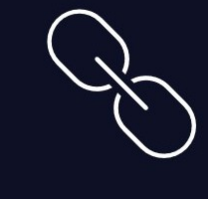

Allocate new serial numbers

Make new serial numbers by combining 2 separate integers

## FREE 1 MONTH TRIAL

Get in touch now to arrange your FREE one month trial!

SIGN UP [NOW](mailto:nikki.sunga@mrdcsoftware.com?subject=Request%20for%20QPSMR%20free%20trial)

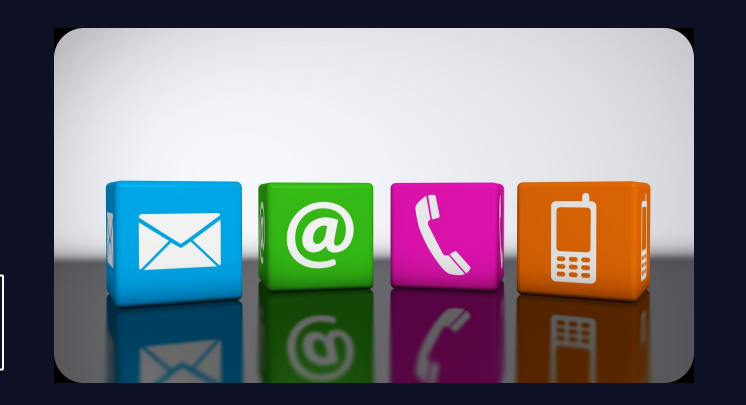

FIND OUT MORE HERE www.mrdcsoftware.com

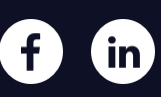